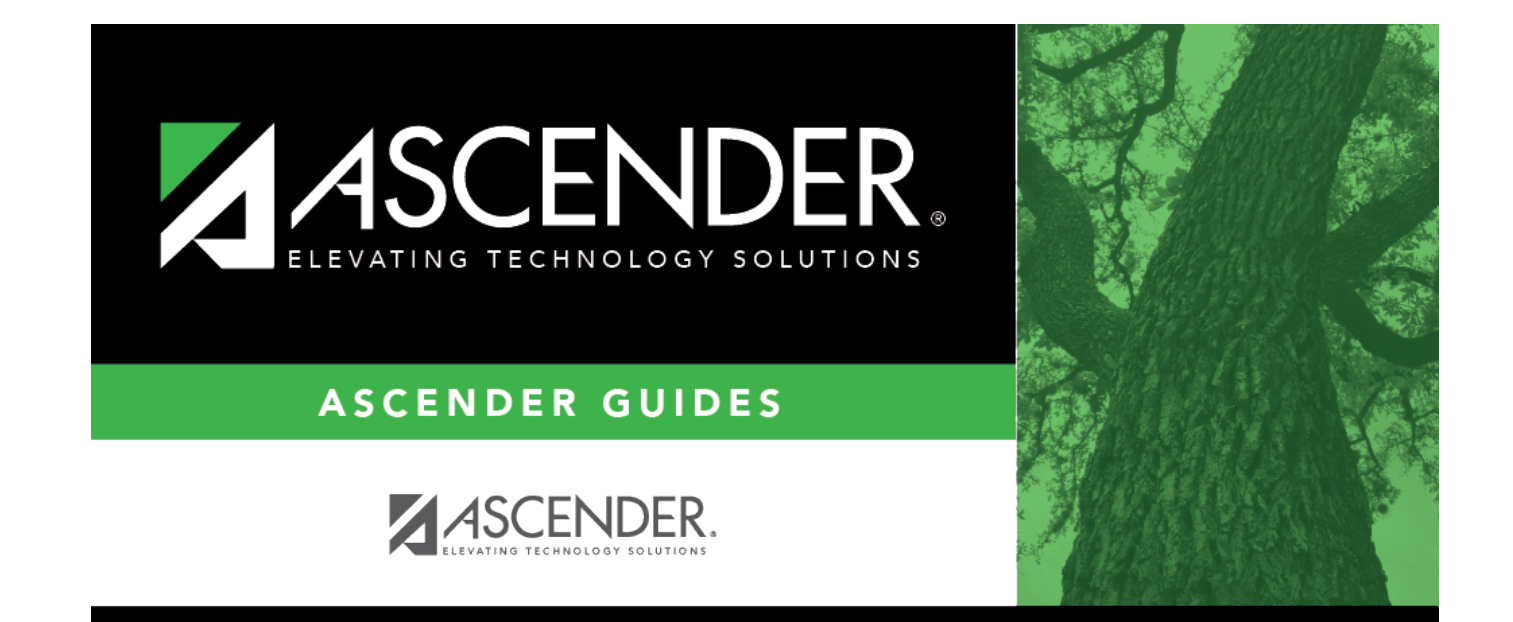

## **report\_cep**

## **Table of Contents**

Type the three-digit campus ID, or click  $\frac{1}{2}$  to [select the campus](https://help.ascendertx.com/student/doku.php/general/select_campus).

Use a comma to separate campus IDs when entering more than one three-digit code (ex: 001, 002, 042).

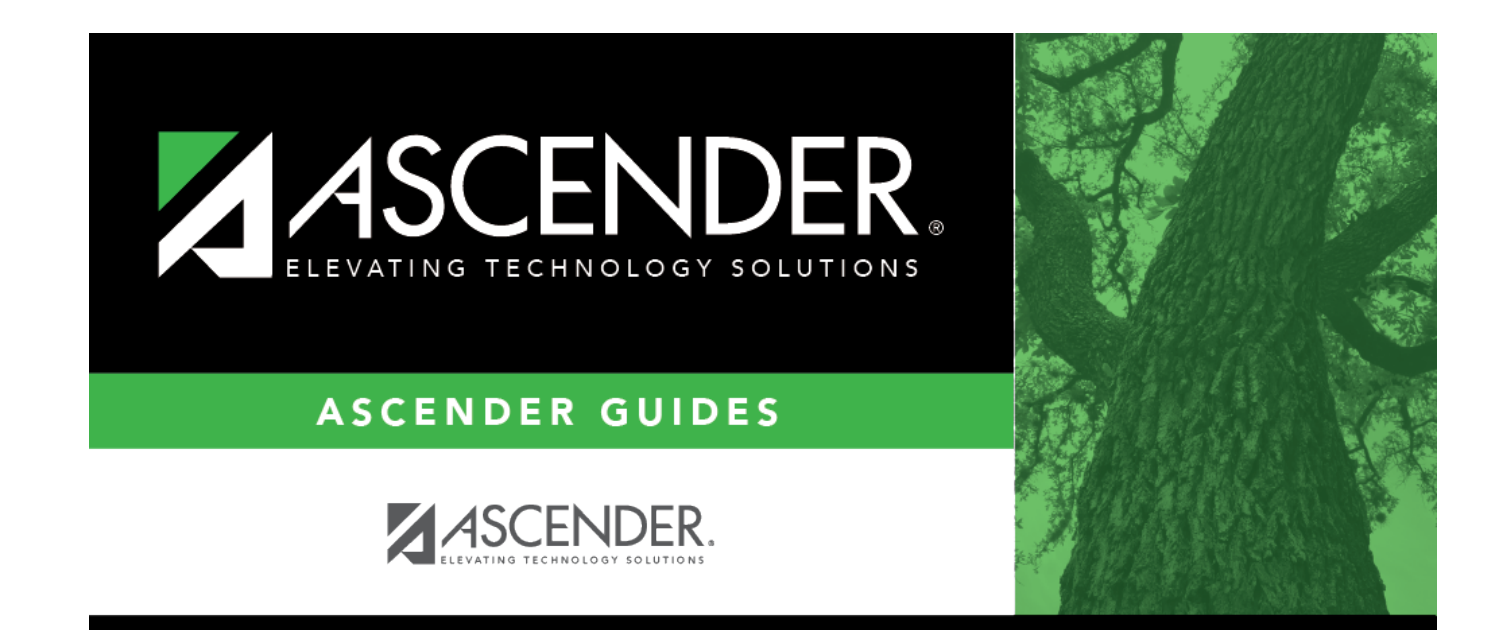

## **Back Cover**